## **Atti On line**

## **Ricerca**

La pagina "Ricerca Atti " permette di cercare gli atti tra quelli presenti on line impostando alcune condizioni di ricerca.

Possono essere impostate più condizioni contemporaneamente.

E' necessario definire il Tipo atto tra i presenti:

**Tipo Atto:** 

Delibere Direttore Generale  $\odot$ 

Provvedimento Dirigenziale  $\bigcirc$ 

E' possibile ma non necessario definire l'anno dell'atto inserendolo nell'apposito campo nel quale definire la condizione di ricerca

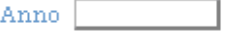

E' possibile ma non necessario definire il numero iniziale dal quale ricercare l'atto inserendolo nell'apposito campo

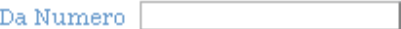

E' possibile ma non necessario definire il numero finale fino al quale ricercare l'atto inserendolo nell'apposito campo

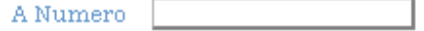

E' possibile ma non necessario definire la data iniziale dalla quale ricercare l'atto inserendola nell'apposito campo

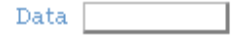

E' possibile ma non necessario definire la data finale fino alla quale ricercare l'atto inserendola nell'apposito campo

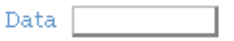

E' possibile ma non necessario definire l'oggetto dell'atto come condizione di ricerca definendola se l'oggetto dell'atto deve essere uguale o inizi per (iniziale) o termini per (Finale) o sia contenuto in una parte (Parziale) dello stesso.

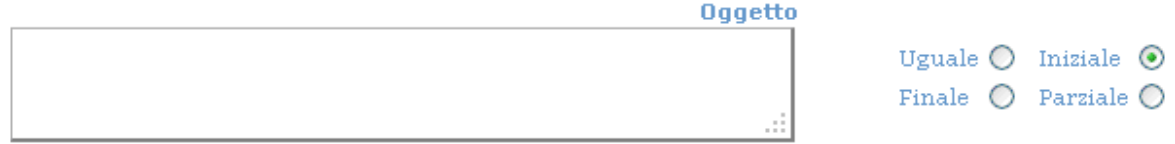

E' possibile ma non necessario definire la struttura dell'atto come condizione di ricerca selezionandola tra quelli presenti

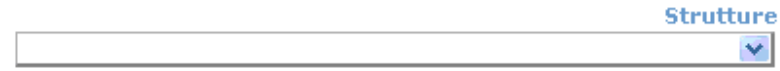

Per eseguire la ricerca è necessario fare un click sulla lente o sulla dizione "Ricerca"

## $\mathbb{Q}$  Ricerca

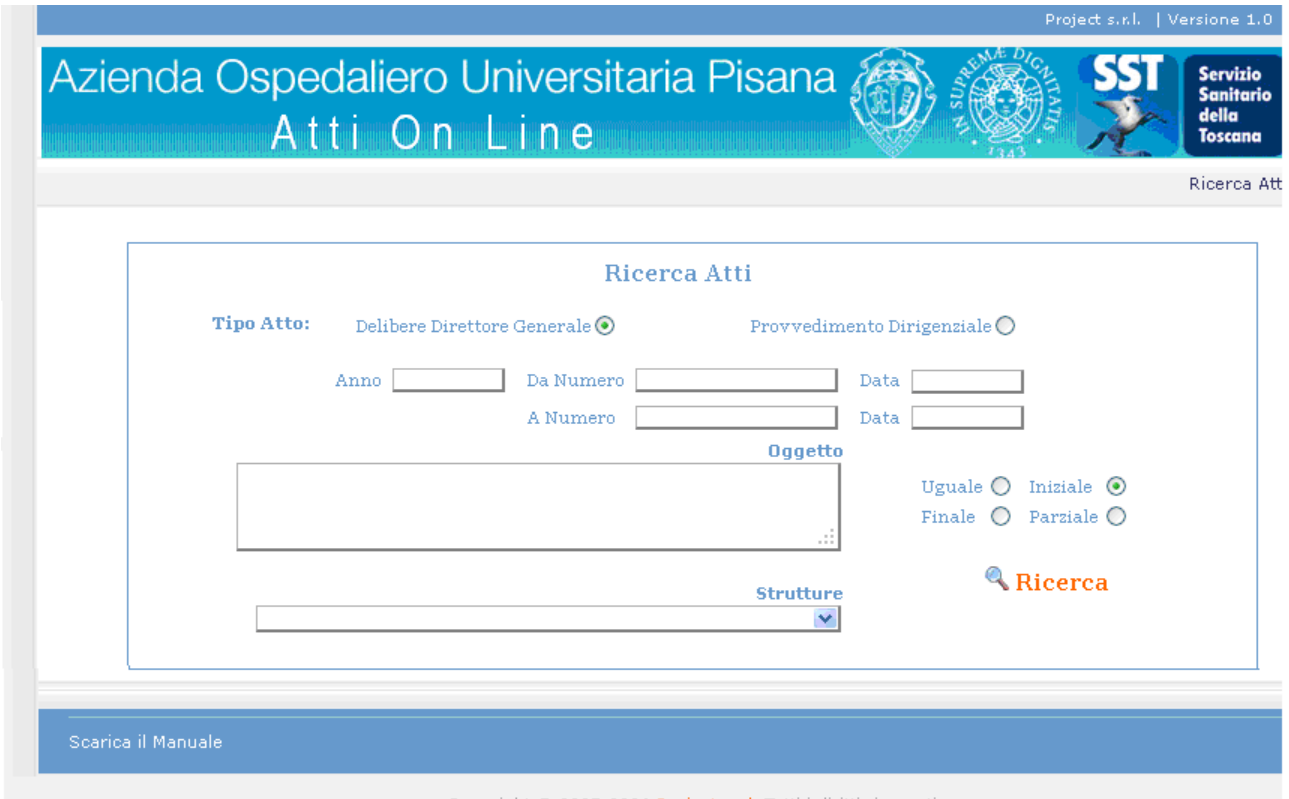

Copyright © 2005-2006 Project s.r.l. Tutti i diritti riservati.

## **Atti Trovati**

Dopo aver effettuato la ricerca la procedura mostra gli atti trovati in un elenco. Per ogni atto sono presenti le informazioni che lo caratterizzano ed i/il documenti/o. Ogni documento mostrato è contraddistinto dal numero (1) (2) etc. facendo click sul numero è possibile fare il download del documento.

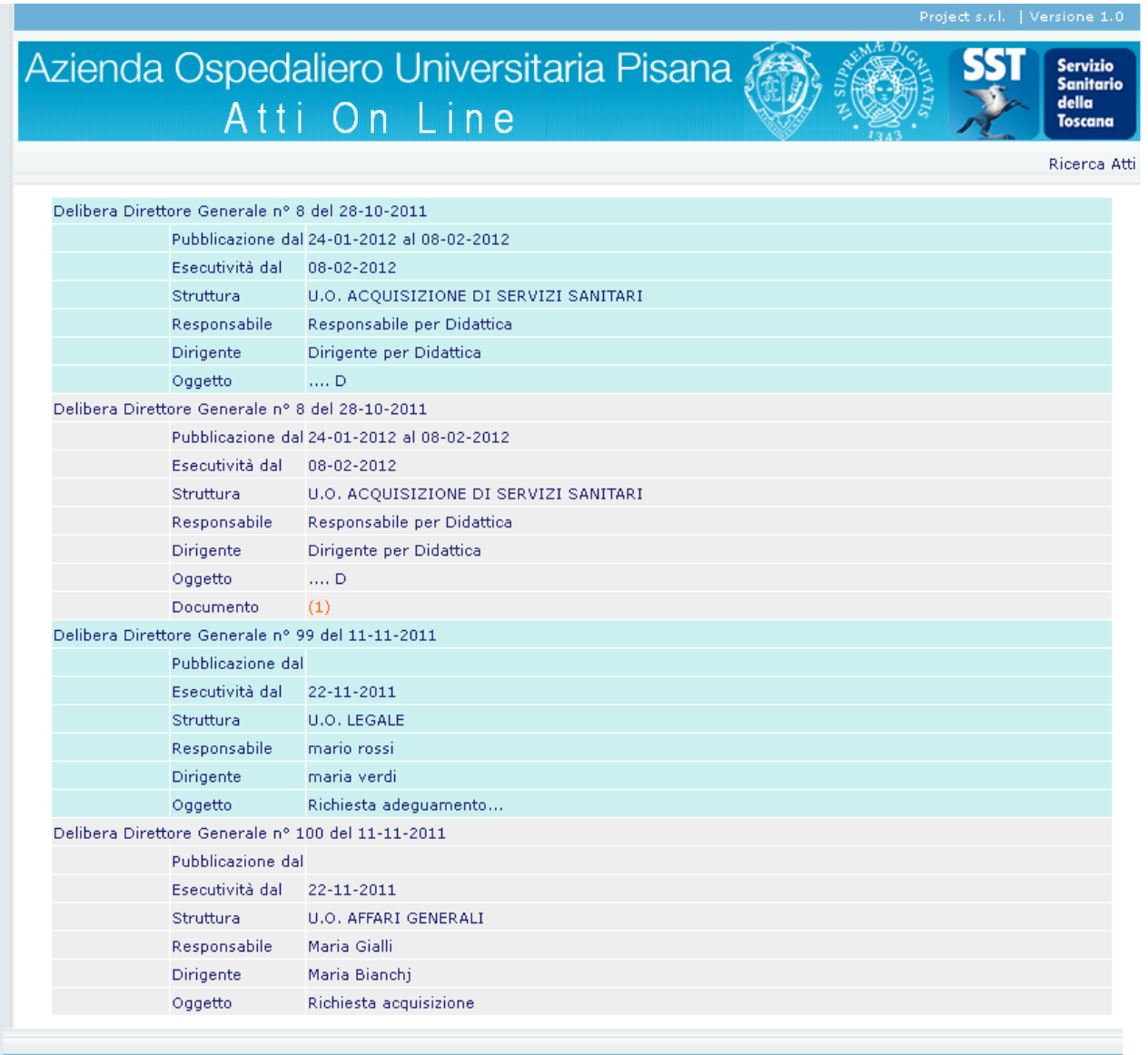